## **FAQ T640 T440 System settings - Firmware update Maxwell 10**

## <span id="page-0-0"></span>Introduction

In the administrator web-interface: **Administration - System - Systems settings - Provisioning** you have the option "**Firmware update Maxwell 10**"

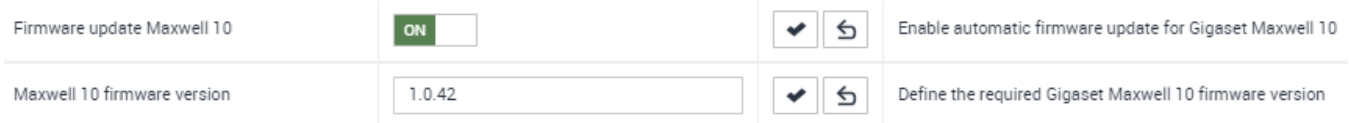

Here you can disable/enable the automatic firmware update for the Gigaset Maxwell 10.

When firmware update is enabled, the system will upgrade the devices to the defined firmware version in the list. You can change the firmware version if a newer firmware is available.

The new firmware needs to be uploaded on the harddrive of the PBX.

The firmware update will start:

- After reboot
- After time, by default during the night between 2 and 6 o'clock.
- [Introduction](#page-0-0)